<span id="page-0-1"></span>**Example 39g —** Three-level model (multilevel, generalized response)

[Description](#page-0-0) [Remarks and examples](#page-1-0) [References](#page-6-0) [Also see](#page-7-0)

# <span id="page-0-0"></span>**Description**

To demonstrate three-level models, we use the following data:

```
. use https://www.stata-press.com/data/r18/gsem_melanoma
(Skin cancer (melanoma) data)
. describe
Contains data from https://www.stata-press.com/data/r18/gsem_melanoma.dta<br>Contains: 354 Skin cancer (melanoma) data
 Observations: 354 Skin cancer (melanoma) data<br>
Variables: 6 6 25 Mar 2022 15:28
                                            25 Mar 2022 15:28
                                            (_dta has notes)
Variable Storage Display Value
                type format label Variable label
nation byte %12.0g nation Nation ID
region byte %9.0g Region ID: EEC level-I areas
county int %9.0g County ID: EEC level-II/level-III
                                              areas
deaths int %9.0g No. deaths during 1971-1980<br>expected float %9.0g No. expected deaths
expected float %9.0g No. expected deaths<br>uv float %9.0g W dose mean-center
uv float %9.0g UV dose, mean-centered
```
Sorted by: nation region county

. notes

\_dta:

- 1. Smans, M., C. S. Muir, and P. Boyle. 1992. \_Atlas of Cancer Mortality in the European Economic Community\_. Lyon, France: IARC Scientific Publications
- 2. Data on 7 nations, 3-95 regions w/i nation, 1-13 counties w/i region.
- 3. Variable deaths is # of deaths among males due to malignant melanoma, 1971-1980.
- 4. Variable expected contains # of expected male deaths based on crude rates for the combined counties.

[Rabe-Hesketh and Skrondal](#page-6-1) [\(2022](#page-6-1), exercise 13.7) describe data from the Atlas of Cancer Mortality in the European Economic Community (EEC) ([Smans, Mair, and Boyle](#page-6-2) [1993\)](#page-6-2). The data were analyzed in [Langford, Bentham, and McDonald](#page-6-3) ([1998\)](#page-6-3) and record the number of deaths among males due to malignant melanoma during 1971–1980.

Data are stored in the long form. Observations are counties within regions within nation. These data and some of the models fit below are also demonstrated in [ME] [menbreg](https://www.stata.com/manuals/memenbreg.pdf#memenbreg).

See [Structural models 4: Count models](https://www.stata.com/manuals/semintro5.pdf#semIntro5RemarksandexamplesStructuralmodels4Countmodels) and [Multilevel mixed-effects models](https://www.stata.com/manuals/semintro5.pdf#semIntro5RemarksandexamplesMultilevelmixed-effectsmodels) in [SEM] [Intro 5](https://www.stata.com/manuals/semintro5.pdf#semIntro5) for background.

# <span id="page-1-0"></span>**Remarks and examples [stata.com](http://stata.com)**

Remarks are presented under the following headings:

[Three-level negative binomial model](#page-1-1) [Three-level Poisson model](#page-3-0) [Testing for overdispersion](#page-4-0) [Fitting the models with the Builder](#page-5-0)

## <span id="page-1-1"></span>**Three-level negative binomial model**

The model we wish to fit is

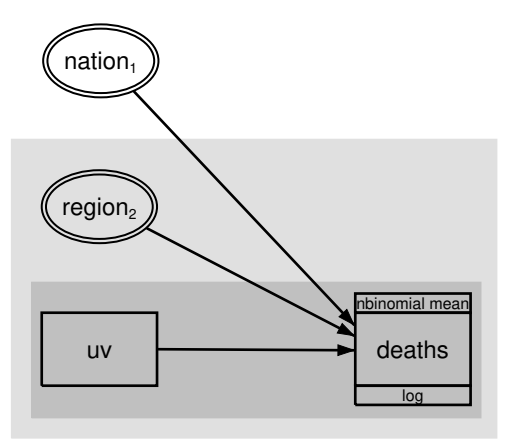

Deaths due to malignant melanoma at the county level are modeled as being affected by ultraviolet exposure with random region and nation effects.

To fit this model, we type . gsem (deaths <- uv M1[nation] M2[nation>region]), nbreg exposure(expected) Fitting fixed-effects model: Iteration 0: Log likelihood = -1361.855 Iteration 1: Log likelihood =  $-1230.0211$ Iteration 2: Log likelihood =  $-1211.049$ Iteration 3: Log likelihood =  $-1202.5641$ Iteration 4: Log likelihood = -1202.5329 Iteration 5: Log likelihood = -1202.5329 Refining starting values: Grid node 0: Log likelihood =  $-1209.6951$ Fitting full model: Iteration 0: Log likelihood = -1209.6951 (not concave) Iteration 1: Log likelihood = -1195.0761 (not concave)<br>Iteration 2: Log likelihood = -1189.7235 (not concave) Iteration 2: Log likelihood =  $-1189.7235$ Iteration 3: Log likelihood =  $-1167.58$  (not concave) Iteration 4: Log likelihood = -1145.4325 (not concave) Iteration 5: Log likelihood = -1138.4471 Iteration 6: Log likelihood =  $-1088.3882$ Iteration 7: Log likelihood = -1086.7992 Iteration 8: Log likelihood =  $-1086.4085$ Iteration 9: Log likelihood =  $-1086.3903$ Iteration 10: Log likelihood = -1086.3902 Iteration 11: Log likelihood = -1086.3902 Generalized structural equation model Number of obs = 354<br>Response: deaths Response: Family: Negative binomial Dispersion: mean<br>Link: Log  $Link:$ Log likelihood =  $-1086.3902$  $(1)$  [deaths]M1[nation] = 1 ( 2) [deaths]M2[nation>region] = 1 Coefficient Std. err. z P>|z| [95% conf. interval] deaths uv | -.0335933 .0113725 -2.95 0.003 -.055883 -.0113035 M1[nation] 1 (constrained) M2[nation> region] 1 (constrained) \_cons -.0790606 .1295931 -0.61 0.542 -.3330583 .1749372 ln(expected) 1 (exposure) /deaths lnalpha -4.182603 .3415036 -4.851937 -3.513268 var( M1[nation]) .1283614 .0678971 .0455187 .3619758 var( M2[nation> region]) .0401818 .0104855 .0240938 .067012

Notes:

- 1. This is a three-level model of counties nested within region nested within nation, so we specified the latent variables as M1[nation] M2[nation>region]. Actually, we did the same thing in the diagram when we used the SEM Builder to define the latent variables, but the nesting information does not show in the double rings.
- 2. We fit this model by using negative binomial regression, also known as a mean-dispersion model. In the command, we typed nbreg, which is shorthand for family(nbinomial mean) link(log).
- 3. A negative binomial distribution can be regarded as a gamma mixture of Poisson random variables, where said gamma distribution has mean 1 and variance  $\alpha$ . The estimated ln( $\alpha$ ) is −4.183, which is small;  $\alpha$  is estimated as 0.0153.
- 4. Zero does not mean lack of overdispersion, because we are including random effects that also allow for extra dispersion. For a discussion on these issues, see [ME] [menbreg](https://www.stata.com/manuals/memenbreg.pdf#memenbreg).
- 5. Notice that we specified exposure(expected), where variable expected contains the expected number of deaths based on crude rates.

The exposure() option is allowed with Poisson and negative binomial models. If we specify exposure(*varname*), we are usually saying that each observation's time at risk is recorded in variable *varname*. When we omit the option, we are saying that each observation has the same time at risk. Obviously, if one observation had twice the time at risk of another observation, but was otherwise identical, we would expect twice the number of events in the first observation.

In this case, however, we are using exposure() differently. We have a variable called expected containing the expected number of deaths from crude rates, and we are claiming exposure(expected). What this is doing is saying that in two otherwise identical observations, if the number of expected deaths differed, we would expect the number of deaths due to melanoma to differ, too, and by the same proportion. See [SEM] [gsem family-and-link options](https://www.stata.com/manuals/semgsemfamily-and-linkoptions.pdf#semgsemfamily-and-linkoptions).

### <span id="page-3-0"></span>**Three-level Poisson model**

The same model, fit with Poisson, is

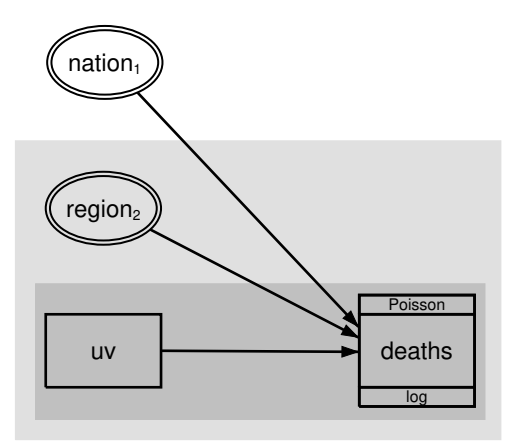

To fit the model in the command language, we type . gsem (deaths <- uv M1[nation] M2[nation>region]), poisson exposure(expected) Fitting fixed-effects model: Iteration 0: Log likelihood = -2136.5847 Iteration 1: Log likelihood =  $-1723.8955$ Iteration 2: Log likelihood = -1723.7727 Iteration 3: Log likelihood = -1723.7727 Refining starting values: Grid node 0: Log likelihood =  $-1166.6536$ Refining starting values (unscaled likelihoods): Grid node 0: Log likelihood =  $-1166.6536$ Fitting full model: Iteration 0: Log likelihood = -1166.6536 (not concave) Iteration 1: Log likelihood = -1152.2741 (not concave) Iteration 2: Log likelihood = -1146.3094 (not concave) Iteration 3: Log likelihood = -1119.8479 (not concave) Iteration 4: Log likelihood =  $-1108.0129$  (not concave) Iteration 5: Log likelihood =  $-1098.8067$ Iteration 6: Log likelihood = -1095.7563 Iteration 7: Log likelihood =  $-1095.3164$ Iteration 8: Log likelihood = -1095.31 Iteration 9: Log likelihood = -1095.31 Generalized structural equation model Number of obs = 354 Response: deaths Family: Poisson Link: Log Log likelihood =  $-1095.31$ ( 1)  $[deaths]M1[nation] = 1$ <br>( 2)  $[deaths]M2[nation\rangle$ regi [deaths]M2[nation>region] = 1 Coefficient Std. err. z P>|z| [95% conf. interval] deaths uv | -.0282041 .0113998 -2.47 0.013 -.0505473 -.0058608 M1[nation] 1 (constrained) M2[nation> region] 1 (constrained) \_cons -.0639672 .1335515 -0.48 0.632 -.3257234 .197789 ln(expected) 1 (exposure) var( M1[nation]) .1371732 .0723303 .048802 .3855676 var( M2[nation><br>region]) region]) .0483483 .0109079 .0310699 .0752353

#### <span id="page-4-0"></span>**Testing for overdispersion**

The negative binomial model allows for overdispersion, or in a multilevel framework, allows for conditional overdispersion. The Poisson model has no overdispersion, or in a multilevel model, no overdispersion beyond that predicted by the latent variables. We can test whether there is dispersion beyond what Poisson would predict:

. gsem (deaths <- uv M1[nation] M2[nation>region]), nbreg exposure(expected) (output omitted ) . estimates store nbreg . gsem (deaths <- uv M1[nation] M2[nation>region]), poisson exposure(expected) (output omitted ) . estimates store poisson . lrtest nbreg poisson Likelihood-ratio test Assumption: poisson nested within nbreg LR  $chi2(1) = 17.84$  $Prob > chi2 = 0.0000$ 

We can reject at any reasonable level that the Poisson model adequately accounts for the dispersion in these data. Be aware that this test is conservative, because we are testing whether a variance goes to 0. lrtest usually issues a warning in such cases, but lrtest does not know that the relationship between negative binomial regression and Poisson regression involves a variance going to 0.

## <span id="page-5-0"></span>**Fitting the models with the Builder**

Use the diagram in [Three-level negative binomial model](#page-1-1) above for reference.

1. Open the dataset.

In the Command window, type

- . use https://www.stata-press.com/data/r18/gsem\_melanoma
- 2. Open a new Builder diagram.

Select menu item Statistics  $>$  SEM (structural equation modeling)  $>$  Model building and estimation.

- 3. Put the Builder in gsem mode by clicking on the  $\frac{S}{2}$  button.
- 4. Create the generalized response variable.
	- a. Select the Add generalized response variable tool,  $\Box$ .
	- b. Click in the diagram about one-third of the way in from the right and one-fourth of the way up from the bottom.
	- c. In the Contextual Toolbar, select Nbinomial mean, Log in the Family/Link control.
	- d. In the Contextual Toolbar, select deaths in the Variable control.
- 5. Create the observed exogenous variable.
	- a. Select the Add observed variable tool,  $\Box$ , and then click in the diagram about one-third of the way in from the right and one-fourth of the way up from the bottom.
	- b. In the Contextual Toolbar, select uv with the Variable control.
- 6. Create the level-three latent variable.
	- a. Select the Add multilevel latent variable tool,  $\circ$ , and click above the rectangle for uv about one-fourth of the way down from the top.
	- b. In the Contextual Toolbar, click on the "" button.
	- c. Select the nesting level and nesting variable by selecting 2 from the Nesting depth control and selecting  $nation > Observations$  in the next line.
- d. Specify M1 as the Base name.
- e. Click on OK.
- 7. Create the level-two latent variable.
	- a. Select the Add multilevel latent variable tool,  $\circ$ , and click between the rectangle for uv and the double oval for  $national$ .
	- b. In the Contextual Toolbar, click on the "" button.
	- c. Select the nesting level and nesting variable by selecting 3 from the Nesting depth control and selecting nation  $>$  region  $>$  Observations in the next control.
	- d. Specify M2 as the Base name.
	- e. Click on OK.
- 8. Create the paths from the exogenous variables to deaths.
	- a. Select the Add path tool,  $\overline{\phantom{a}}$ .
	- b. Click in the right side of the uv rectangle (it will highlight when you hover over it), and drag a path to the left side of the deaths rectangle (it will highlight when you can release to connect the path).
	- c. Continuing with the  $\overline{\phantom{a}}$  tool, draw paths from the right side of the double ovals for nation<sub>1</sub> and region<sub>2</sub> to the left side of the deaths rectangle.
- 9. Specify the level of exposure.

Use the Select tool,  $\star$ , and double-click in the deaths rectangle. In the resulting dialog box, select expected in the Exposure control, and click on OK.

10. Clean up the location of the paths.

If you do not like where the paths have been connected to the rectangles or oval, use the Select tool.  $\star$ , to click on the path, and then simply click on where it connects to a rectangle or oval and drag the endpoint.

11. Estimate.

Click on the Estimate button,  $\mathbb{F}$ , in the Standard Toolbar, and then click on **OK** in the resulting GSEM estimation options dialog box.

You can open a completed diagram in the Builder by typing

<span id="page-6-0"></span>. webgetsem gsem\_3lev

## **References**

- <span id="page-6-3"></span>Langford, I. H., G. Bentham, and A. McDonald. 1998. Multi-level modelling of geographically aggregated health data: A case study on malignant melanoma mortality and UV exposure in the European community. Statistics in Medicine 17:  $41-57$ . [https://doi.org/10.1002/\(SICI\)1097-0258\(19980115\)17:1](https://doi.org/10.1002/(SICI)1097-0258(19980115)17:1<41::AID-SIM712>3.0.CO;2-0) $\langle 41::AID-SIM712 \rangle$ 3.0.CO;2-0.
- <span id="page-6-1"></span>Rabe-Hesketh, S., and A. Skrondal. 2022. [Multilevel and Longitudinal Modeling Using Stata](http://www.stata-press.com/books/multilevel-longitudinal-modeling-stata/). 4th ed. College Station, TX: Stata Press.
- <span id="page-6-2"></span>Smans, M., C. S. Mair, and P. Boyle. 1993. Atlas of Cancer Mortality in the European Economic Community. Lyon: IARC Scientific Publications.

## <span id="page-7-0"></span>**Also see**

- [SEM[\] Example 38g](https://www.stata.com/manuals/semexample38g.pdf#semExample38g) Random-intercept and random-slope models (multilevel)
- [SEM[\] Example 34g](https://www.stata.com/manuals/semexample34g.pdf#semExample34g) Combined models (generalized responses)
- [SEM] **[Intro 5](https://www.stata.com/manuals/semintro5.pdf#semIntro5)** Tour of models
- [SEM] [gsem](https://www.stata.com/manuals/semgsem.pdf#semgsem) Generalized structural equation model estimation command

Stata, Stata Press, and Mata are registered trademarks of StataCorp LLC. Stata and Stata Press are registered trademarks with the World Intellectual Property Organization of the United Nations. StataNow and NetCourseNow are trademarks of StataCorp LLC. Other brand and product names are registered trademarks or trademarks of their respective companies. Copyright  $\odot$  1985–2023 StataCorp LLC, College Station, TX, USA. All rights reserved.

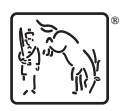

For suggested citations, see the FAQ on [citing Stata documentation](https://www.stata.com/support/faqs/resources/citing-software-documentation-faqs/).